## **Acerca de este manual**

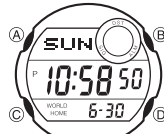

• Las operaciones de botón se indican usando las letras mostradas en la ilustración. • Cada sección de este manual le proporciona la

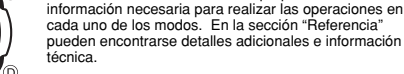

## **Guía general**

MA0304-A

• Presione C para cambiar de un modo a otro. • En cualquier modo, presione B para iluminar la presentación.

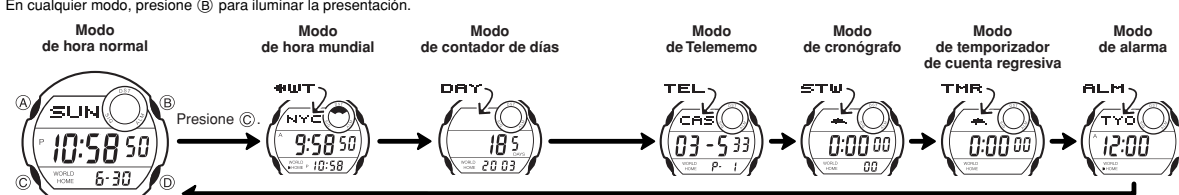

## **Hora normal**

Para ajustar y visualizar la hora y fecha actuales utilice el modo de hora normal.<br>También puede seleccionar el color de la luz de fondo "Multli Illuminator", que utiliza<br>diodos LED para iluminar la presentación en colore

presentación entre la fecha y hora mundial.

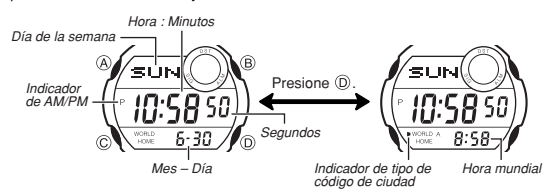

**¡Importante!**<br>• Las horas del modo de hora mundial no estarán correctas a menos que ajuste la

• Las horas del modo de hora mundial no estarán correctas a menos que ajuste la<br>fecha y hora correctas actuales en el modo de hora normal. Para mayor<br>información vea la parte titulada "Para ajustar la hora y fecha".<br>• Siem "Hora de ahorro de energía (DST)".

### **Para ajustar la hora y fecha**

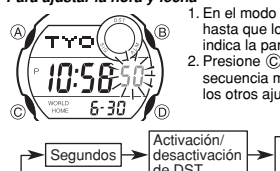

1. En el modo de hora normal, mantenga presionado A hasta que los segundos comiencen a destellar, lo cual indica la pantalla de ajuste. 2. Presione C para mover la parte destellante en la

secuencia mostrada a continuación para seleccionar los otros ajustes.

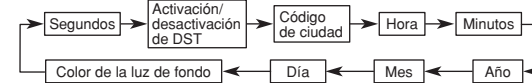

3. Cuando el ajuste que desea cambiar está destellando, utilice D para cambiarlo como se describe a continuación.

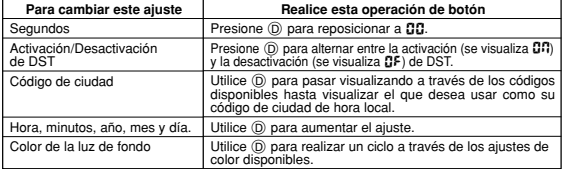

• Presionando  $\textcircled{D}$  mientras los segundos se encuentran en el intervalo de 30 a 59,<br>los segundos se reposicionan a DC y se agrega 1 a los minutos. En el intervalo

de 00 a 29, los minutos quedan sin cambiar.<br>• Para una información completa sobre los códigos de ciudades, vea la parte

• Para una información completa sobre los códigos de ciudades, vea la parte titulada "City Code Table" (Tabla de códigos de ciudades).<br>• Para informarse acerca de los ajustes del color de la luz de fondo, vea la parte titu

fecha (año, mes y día).

**Para alternar entre la hora normal de 12 y 24 horas**<br>En el modo de hora normal, mantenga presionado  $\overline{Q}$  durante unos dos segundos<br>para alternar entre la hora normal de 12 horas y la hora normal de 24 horas.<br>• Con el

- extensión de la medianoche hasta las 11:59 AM. • Con el formato de 24 horas, las horas se indican en la gama de 0:00 a 23:59, sin
- ningún indicador.<br>• El formato de has • El formato de hora normal de 12/24 horas que selecciona en el modo de hora normal también se aplica para todos los otros modos.

**Hora de ahorro de energía (DST)**<br>La hora de ahorro de energía (hora de verano) avanza el ajuste de la hora en una<br>hora desde la hora estándar. Recuerde que no todos los países o aun áreas locales utilizan la hora de ahorro de energía.

**Para alternar la hora del modo de hora normal entre la hora DST y hora estándar<br>
1.5 En el modo de hora normal, mantenga presionado (** $\delta$ **)<br>
Indicador DST<br>
Insta que los segundos comiencen a destellar, lo cual<br>
2. Presion** Indicador DST TYOYAR 10:58 5-30  $\mathcal{V}_{\odot}$ 

3. Presione  $\overline{0}$  para alternar entre la hora de ahorro de energía (se visualiza  $\overline{a}$ ) y hora estándar (se visualiza

energía (se visualiza **OF)** y hora estándar (se visualiza<br> **4.** Presione **A** para salir de la pantalla de ajuste.<br>
• El indicador DST aparece sobre la presentación cuando<br>
• El indicador DST aparece sobre la presentación c

## **Para cambiar el color de la luz de fondo** ®

1. En el modo de hora normal, mantenga presionado ( $\delta$ )<br>indica a que los segundos comiencen a destellar, lo cual<br>indica la pantalla de ajuste.<br>2. Presione ocho veces ( $\odot$  hasta que aparezca la pantalla<br>de ajuste de colo

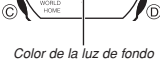

Έοι  $\rightarrow$ 

## $\leftarrow$

• A continuación se muestra cómo los ajustes de color disponibles afectan el color de la luz de fondo de la presentación en cada modo.

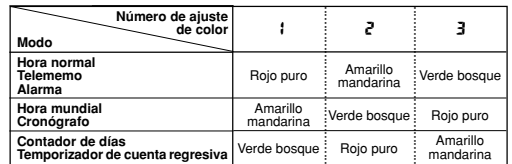

3. Presione A para salir de la pantalla de ajuste.

### **Hora mundial**

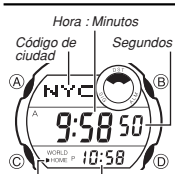

La hora mundial muestra la hora actual en 40 ciudades (27 zonas horarias) alrededor del mundo. • Los ajustes de hora básica del modo de hora normal y modo de hora mundial se encuentran sincronizados. Los ajustes

de la hora de ahorro de energía (hora de verano) de los dos modos, sin embargo, son independientes uno del otro. • Todas las operaciones en esta sección se realizan en el modo de hora mundial, al que ingresa presionando C.

**Para ver la hora de otro código de ciudad** En el modo de hora mundial, presione (D) para pasar

visualizando a través de los códigos de ciudades (zonas horarias).

1

Indicador de tipo de código de ciudad

Hora local (Hora : Minutos)

• Para una información completa sobre los códigos de ciudades, vea la parte titulada "City Code Table" (Tabla de códigos de ciudades).

• Si la hora actual mostrada para una ciudad está equivocada, verifique sus ajustes de hora en el modo de hora normal y código de ciudad local, y realice los cambios necesarios.

# **GUÍA DEL USUARIO 2495**

## **CASIO**

*Para cambiar entre la hora estándar y hora de ahorro de energía***<br>En el modo de hora mundial, mantenga presionado ④ para alternar entre la hora<br>estándar y hora de ahorro de energía.** 

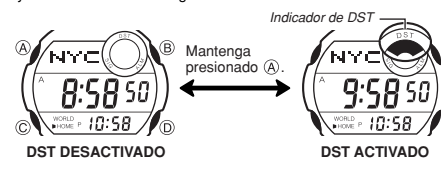

• La operación anterior alterna todos los códigos de ciudades de la hora mundial, entre la hora de ahorro de energía y hora estándar. Tenga en cuenta que no puede realizar ajustes individuales para los códigos de ciudades.

## **Contador de días**

El contador de días le permite contar el número de días desde la fecha actual del emme contar e<br>una fecha de re

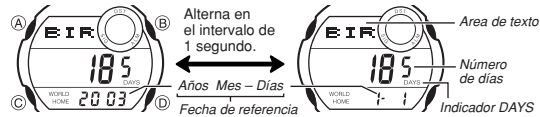

• Siempre que la fecha especificada por uno de los contadores de días coincide con la<br>fecha del modo de hora normal (sin considerar el ajuste de año del contador de días),<br>el indicador DAYS destella en el modo de hora norm

ajustarse con su propio texto y fecha de referencia (año, mes y día). • Todas las operaciones en esta sección se realizan en el modo de contador de días, al que se ingresa presionando C.

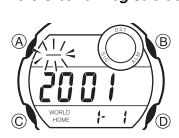

- **Para crear un registro de contador de días nuevo** 1. En el modo de contador de días, utilice D para pasar visualizando a través de los registros del contador de
	- días, hasta visualizar el que desea.<br>2. Mantenga presionado @ hasta que el cursor<br>destellante aparezca en el área de texto de la<br>presentación, lo cual indica la pantalla de ajuste.<br>3. Presione @ para mover la parte destell

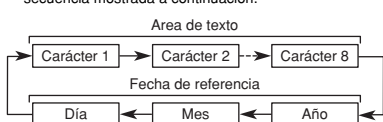

4. Mientras el cursor se encuentra en el área de texto, utilice ② para pasar<br>visualizando a través de los caracteres en la posición del cursor. El carácter<br>cambia en la secuencia mostrada a continuación.

 $\triangleright$  (espacio)  $\rightarrow$  [Fi hasta la  $\mathbb{Z}$   $\rightarrow$   $\mathbb{Q}$  a  $\mathbb{Z}$   $\rightarrow$   $\boxed{\bullet}$ 

5. Después de ingresar un carácter, presione C para mover a la siguiente posición

- 
- 
- de carácter.<br>6. Repital os pasos 4 y 5 hasta ingresar el texto que desea.<br>• Para el texto puede ingresar hasta ocho caracteres.<br>7. Después de finalizar el ingreso de texto que desea, presione ⓒ para omitir<br>• pasando cuales referencia.
- 8. Mientras está destellando el ajuste de año, mes o día, utilice (D) para cambiar el ajuste. • Puede ajustar una fecha de referencia en la extensión de 1 de enero de 1940 al
- 31 de diciembre del 2039. 9. Después de que todo se encuentra de la manera en que lo desea, presione A
- para salir de la pantalla de ajuste. • La presentación del área de texto puede mostrar solamente tres caracteres a la vez.

Textos más largos se desplazarán continuamente de derecha a izquierda. El símbolo "s" indica que el carácter a la izquierda es el último, y el carácter a la derecha el primero.

## **Nota**

• También utilice el procedimiento anterior para editar los registros del contador de días.

### **Para llamar los registros del contador de días**

En el modo de contador de días, utilice D para pasar visualizando a través de los registros del contador de días.

- **Para borrar un registro del contador de días**<br>1. En el modo de contador de días, pase a través de los registros y visualice el que<br>desea borrar.<br>2. Mantenga presionado @ hasta que el cursor destellante aparezca sobre la
- 
- presentación. 3. Presione B y D al mismo tiempo para borrar el registro.
- Aparece el mensaje CLLF: para indicar que el registro está siendo borrado.<br>Después de borrar el registro, el cursor aparece sobre la presentación y la fecha<br>actual se ajusta como la fecha de referencia, listo para el in
- 

## **Telememo**

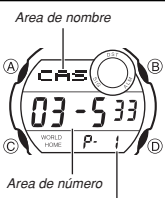

El Telememo le permite almacenar hasta 20 registros, cada uno conteniendo datos del nombre y número de teléfono. Puede llamar los registros pasando a través de la presentación.

• Todas las operaciones en esta sección se realizan en el modo de Telememo, al que puede ingresar presionando C.

### **Para crear un registro de Telememo nuevo**

Número de página

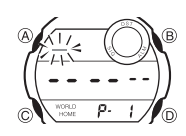

1. En el modo de Telememo, utilice D para hacer un ciclo a través de las pantallas de registro hasta que aparezca la pantalla de datos nuevos.

• La pantalla de datos nuevos es la que se encuentra en blanco (no contiene nombres ni números de teléfono).

• Si no aparece la pantalla de datos nuevos, significa que la memoria está completa. Para almacenar otro registro, primero tendrá que borrar algunos de los registros almacenados en la memoria.

- 2. Mantenga presionado (A) hasta que el cursor destellante (....) aparezca en el área
- de nombre de la presentación, lo cual indica la pantalla de ajuste.
- 3. Para cambiar el carácter en la posición del cursor en el área de nombre utilice D. El carácter cambia en la secuencia siguiente.

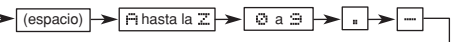

- 4. Cuando el carácter que desea se encuentra en la posición del cursor, presione C
- para mover el cursor hacia la derecha. 5. Repita los pasos 3 y 4 hasta completar el nombre. Para el nombre se pueden ingresar hasta ocho caracteres.
- 
- 6. Después de ingresar un nombre, presione ⓒ tantas veces como sea necesario<br>para mover el cursor al área de número.<br>• Cuando el cursor se úbica en el octavo espacio del área de nombre, moviendo el<br>cursor hacia la derecha número, moviéndolo hacia la derecha (presionando C), ocasiona que salte de nuevo al primer carácter del nombre.
- 7. Utilice D para cambiar el carácter (guión, número o espacio) en la posición actual del cursor en el área de número. El carácter cambia en la secuencia siguiente.

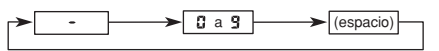

- 8. Cuando el carácter que desea se encuentra en la posición del cursor, presione C
- 
- 
- para mover el cursor hacia la derecha.<br>
9. Repital os pasos 7 y 8 hasta completar el ingreso del número.<br>
 Para el número se pueden ingresar hasta 12 dígitos.<br>
 El número tincialmente contiene solamente guiones. Puede d
- 
- texto más largo se desplaza continuamente de derecha a izquierda. El último<br>carácter se indicia por el símbolo "+i" después del mismo.<br>• El área de número puede mostrar hasta seis dígitos a la vez. Si un número tiene<br>más d número tiene 12 dígitos de longitud, el área de número cambia entre los primeros seis dígitos y los últimos seis dígitos. Si un número tiene siete dígitos de longitud, el área de número cambia entre los dígitos 1 al 6, y 2 al 7.

*Para llamar registros del Telememo*<br>En el modo de Telememo, utilice ⊚ para ir pasando a través de los registros del<br>Telememo sobre la presentación.

- **Para editar un registro del Telememo** 1. En el modo de Telememo, pase visualizando a través de los registros y visualice el que desea editar.<br>2. Mantenga presionado ④ hasta que el cursor aparezca destellando sobre la
- 
- nresentación.<br>3. Utilice ⓒ para mover la parte destellante al carácter que desea cambiar.<br>4. Utilice ⓪ para cambiar el carácter.<br>• Para los detalles acerca del ingreso de caracteres, vea la parte titulada "Para
- crear un registro de Telememo nuevo" (paso 3 para ingresar el nombre y 7 para ingresar el número).<br>5. Luego de realizar los
- 5. Luego de realizar los cambios que desea, presione A para almacenarlos y salir de la pantalla de ajuste.

- **Para borrar un registro del Telememo** 1. En el modo de Telememo, pase visualizando a través de los registros y visualice el que desea borrar. 2. Mantenga presionado A hasta que el cursor destellando aparezca sobre la
- 
- presentación.<br>3. Presione (® y ) al mismo tiempo para borrar el registro.<br>• El mensaje CLF: aparece para indicar que el registro está siendo borrado.<br>Después de borrar el registro, el cursor aparece sobre la presentación, el ingreso.
- 4. Ingrese los datos o presione A para salir de la pantalla de ajuste.

# **GUÍA DEL USUARIO 2495**

## **CASIO**

### **Cronógrafo**

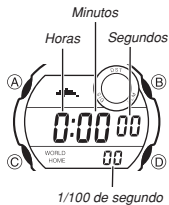

- El cronógrafo le permite medir el tiempo transcurrido,<br>tiempo fraccionado y dos llegadas a meta.<br>• La gama de presentación del cronógrafo es 23 horas,<br>• Sa minutos, 59,99 segundos.<br>• Mientras el cronógrafo está funcionando
- 
- sale del modo de cronógrafo.
	- Saliendo del modo de cronógrafo mientras un tiempo fraccionado se encuentra fijo sobre la presentación,<br>borra el tiempo fraccionado y retorna a la presentación<br>del tiempo transcurrido.<br>• Todas las operaciones en esta sección se realizan en el<br>modo de cronógrafo, al cual se
	-

### **Para medir tiempos con el cronógrafo**

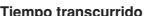

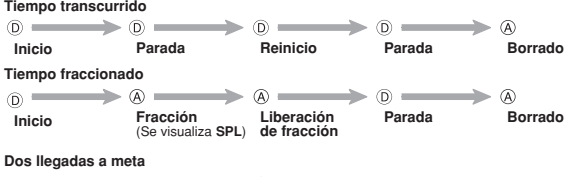

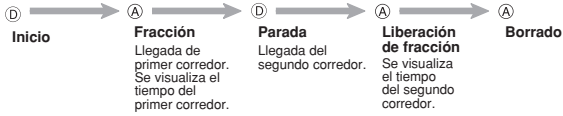

### **Temporizador de cuenta regresiva**

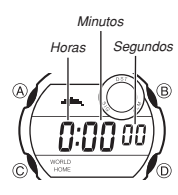

El temporizador de cuenta regresiva puede ajustarse<br>dentro de una gama de 1 minuto a 24 horas. Una alarma<br>suena cuando la cuenta regresiva llega a cero.<br>• También puede seleccionar la repetición automática,<br>- que reinicia el valor original que ajusta siempre que llega a cero. • Las funciones del temporizador de cuenta regresiva se disponen en el modo de temporizador de cuenta regresiva, al cual puede ingresar usando C.

**Para ajustar el tiempo inicial de la cuenta regresiva** 1. En el modo de temporizador de cuenta regresiva, mantenga presionado A hasta que el dígito de hora

- del tiempo inicial de la cuenta regresiva comience a destellar, lo cual indica la pantalla de ajuste.
- 
- 2. Presione ⓒ para mover la parte destellante entre las horas y minutos.<br>3. Mientras un ajuste está destellando, utilice ⓒ para aumentarlo.<br>• Para ajustar el valor de inicio del tiempo de cuenta regresiva a 24 horas, ajust
- 4. Presione A para salir de la pantalla de ajuste.

### **Para usar el temporizador de cuenta regresiva**

- Presione (i) mientras el reloj se encuentra en el modo de temporizador de cuenta<br>regresiva para iniciar el temporizador de cuenta regresiva.<br>• Cuando se llega al final de la cuenta regresiva y la repetición automática está a su valor inicial luego de que la alarma se para.
- Presione D mientras una operación de cuenta regresiva se encuentra en progreso
- para hacer una pausa. Presione de nuevo (i) para reanudar la cuenta regresiva.<br>• Para parar completamente una operación de cuenta regresiva, primero realice una<br>pausa (presionando (ii)), y luego presione (i). Esto retorna

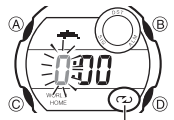

Indicador de repetición automática

**Para activar y desactivar la repetición automática** 1. En el modo de temporizador de cuenta regresiva, mantenga presionado A hasta que las horas del tiempo de cuenta regresiva comiencen a destellar, lo cual indica la pantalla de ajuste. 2. Presione B para activar (se visualiza ) y desactivar (no se visualiza ) la repetición

- automática. 3. Presione A para salir de la pantalla de ajuste.
- Cuando se alcanza el final de la cuenta regresiva y la<br>repetición automática se encuentra activada, la alarma<br>suena, pero la cuenta regresiva se inicia de nuevo<br>automáticamente siempre que la cuenta regresiva llega<br>a ce regresiva inicial presionando (A).<br>El indicador de la repetición automática solamente
- El indicador de la repetición automática solamente aparece en el modo de temporizador de cuenta regresiva.

## **Alarma**

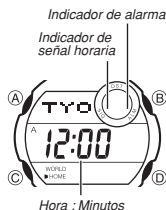

La alarma suena a la hora preajustada todos los días mientras la alarma diaria está activada. Cuando la señal horaria está activada, el reloj emite zumbidos a cada hora

cuando el ajuste de la hora de alarma coincide con la

- mundial, visualice la zona de ciudad que desea usar
- (para seleccionarla), y luego ingrese el modo de alarma para ajustar la alarma. • Si el indicador DST se encuentra sobre la presentación en el modo de alarma, significa<br>o que la hora de ahorro de energía (hora de verano) se encuentra activada para la<br>ciudad que ha especificado en el modo de alarma.<br>•
- 
- alarma, al cual se ingresa presionando C.

### **Para ajustar la hora de alarma**

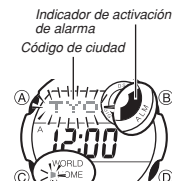

Indicador de tipo de código de ciudad

1. En el modo de alarma, mantenga presionado @ hasta<br>que el código de ciudad comience a destellar, lo cual<br>indica la pantalla de ajuste. • En este momento la alarma se activa automáticamente. 2. Presione C para mover la parte destellante en la

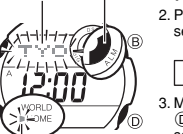

secuencia mostrada a continuación.  $\leftarrow$  Código de ciudad  $\rightarrow$  Hora  $\rightarrow$  Minutos

3. Mientras el código de ciudad está destellando, presione D para alternar entre su ciudad de hora local (que ha seleccionado en el modo de hora normal), y la ciudad que ha seleccionado actualmente en el modo de hora

- mundial.<br>• El indicador de tipo de código de ciudad (**■**) muestra<br>| si el ajuste de alarma se basa en su ciudad de hora<br>| (cal (**HOME**) o una ciudad del modo de hora mundial<br>(WORLD).
- 
- 
- 4. Mientras el ajuste de hora o minutos de la hora de alarma está destellando,<br>5. Presione @ para aumentario.<br>5. Presione @ para salir de la pantalla de ajuste.<br>6. Presione @ para salir de la pantalla de ajuste.<br>4. Cuando
- de hora mundial), también ocasiona que cambie el código de ciudad del modo de alarma.

### **Operación de la alarma**

El tono de alarma suena todos los días a la hora preajustada durante unos 20 o lo de.<br>segundos.<br>Preci

<sub>ianaos.</sub><br>resionando cualquier botón para el tono de alarma

### **Para probar la alarma**

Fara probar la alarma<br>En el modo de alarma, mantenga presionado  $\textcircled{D}$  para hacer sonar la alarma.

• Tenga en cuenta que presionando D para probar la alarma, también realiza un ciclo a través de los ajustes de la alarma diaria y señal horaria descritos a continuación.

*Para activar y desactivar la alarma diaria y señal horaria<br>En el modo de alarma, presione ① para realizar un ciclo a través de los ajustes de<br>activación y desactivación como se muestra a continuación.* 

**Indicador de activación de alarma/Indicador de activación de señal horaria**

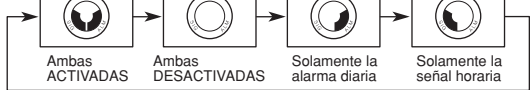

### **Referencia**

Esta sección contiene información técnica y más detallada acerca de las operaciones del reloj. También contiene precauciones y notas importantes acerca de las variadas características y funciones de este reloj.

### **Funciones de retorno automático**

- 
- Si deja una pantalla de ajuste con un ajuste destellando o un cursor durante dos o<br>tres minutos sin realizar ninguna operación, el reloj almacena automáticamente<br>cualquier ajuste que haya realizado hasta ese punto y sale • Si deja el reloj en el modo de contador de días o modo de Telememo durante dos o
- tres minutos sin realizar ninguna operación, automáticamente cambia al modo de hora normal.

### **Desplazando los datos y ajustes**

El botón ⓒ se usa en varias pantallas de ajustes y modos para ir pasando a través de<br>los datos sobre la presentación. En la mayoría de los casos, sosteniendo presionado<br>este botón durante una operación de desplazamiento v

## **Pantallas iniciales**

Cuando se ingresa el modo de hora mundial, contador de días o Telememo, los datos que estaba viendo la última vez al salir del modo son los que aparecerán primero.

- **Hora mundial**<br>• La hora actual en todas las ciudades del modo de hora mundial se calcula de
- La hora actual en todas las ciudades del modo de hora mundial se calcula de<br>acuerdo con la diferencia de la Hora Media de Greenwich (GMT) para cada ciudad,<br>basada en el ajuste de la hora de ciudad local actual en el modo
- 

sobre la hora ajustada. • Puede configurar la alarma de manera que suene

hora en su ciudad de hora local actual, o la ciudad<br>seleccionada actualmente en el modo de hora mundial.<br>• La señal horaria también suena de acuerdo con la<br>• Si tiene pensado especifica en el modo de alarma.<br>• Si tiene pen

# **GUÍA DEL USUARIO 2495**

**Precauciones con la luz de fondo**<br>La luz de fondo utiliza un LED (diodo emisor de luz) y un panel de guía de luz que<br>ocasiona que la presentación entera se ilumine para una fácil lectura en la oscuridad.<br>En cualquier modo

• La iluminación provista por la luz de fondo puede ser difícil de ver cuando se<br>• observa bajo la luz directa del sol.<br>• La luz de fondo se desactiva automáticamente siempre que suena una alarma.<br>• El uso frecuente de la

**City Code Table**

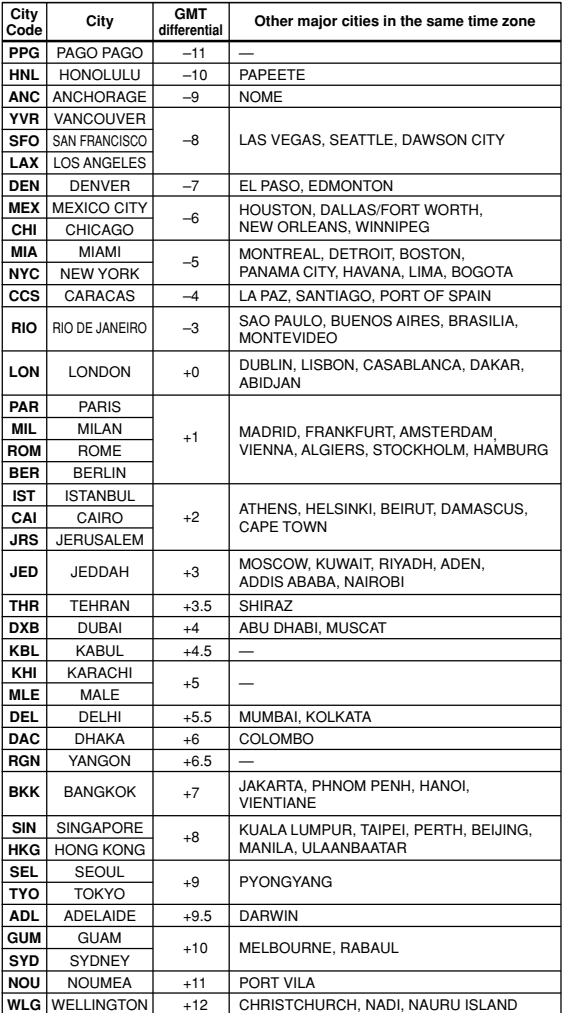

\*Based on data as of December 2001.

**CASIO**